## **ENI Operation**

## **3.3.2.5 MW-5D Commands**

*The* MW-5D has a set of low-Ievel commands which are used to control and monitor the status of the system. These commands are intended to be used for creating software control programs for the MW-5D. However, the user can use these commands individually for testing and debugging the system.

The commands are grouped into four categories:

.Basic Monitor Commands.

Mode Selection Commands.

Tune Control Commands.

Status Readback Commands.

Many of the commands have options available which are shown in brackets « » after the command. When these options are used the brackets should **not** be included in the command. For example, if you wish to view Help Screen Number 3, type HEL 3 not HEL <3>.

## **Basic Monitor Commands**

This set of commands allow limited access to the Controller software:

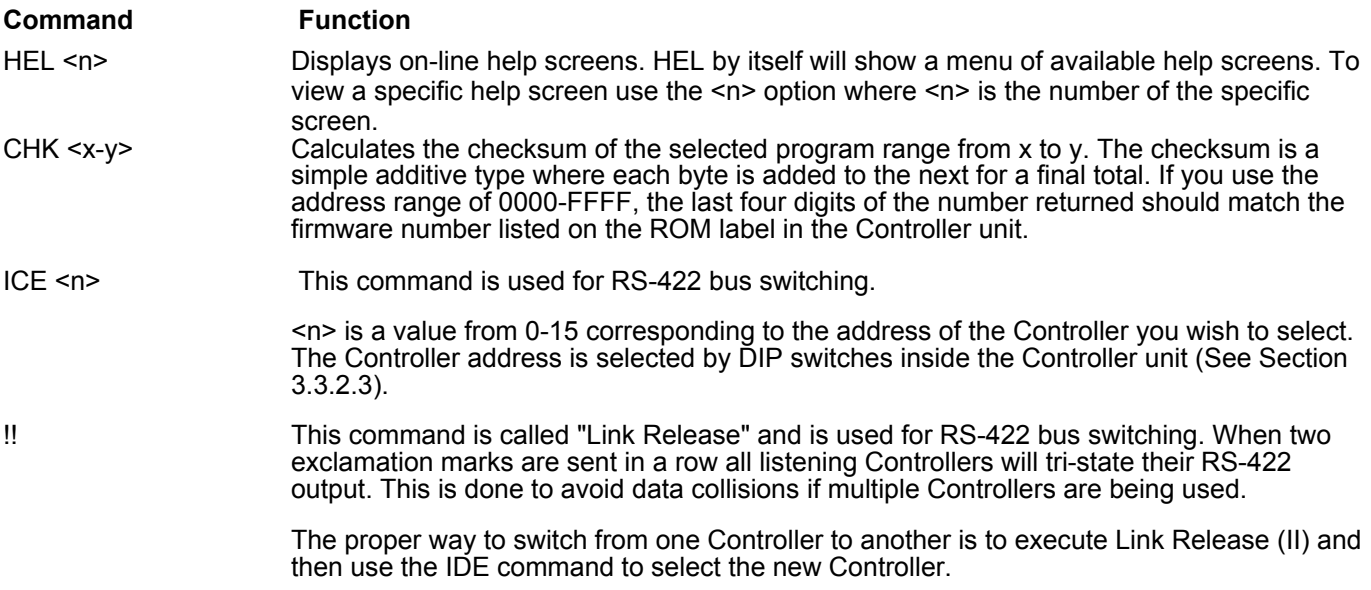

#### **Mode Selection Commands**

The following commands are used to select the control mode of the MW-5D:

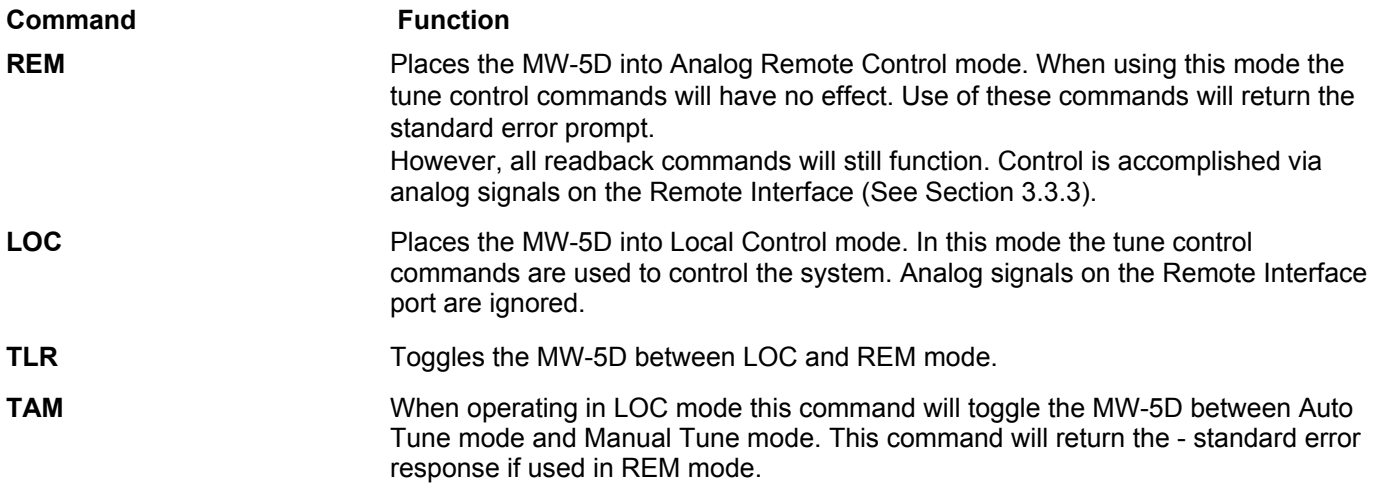

# **Tune Control Commands**

These commands provide control of the tuning functions for the MW-5D system. All commands with the <n> option allow parameters to be passed. If parameters are omitted it will be assumed to have a value of 0.

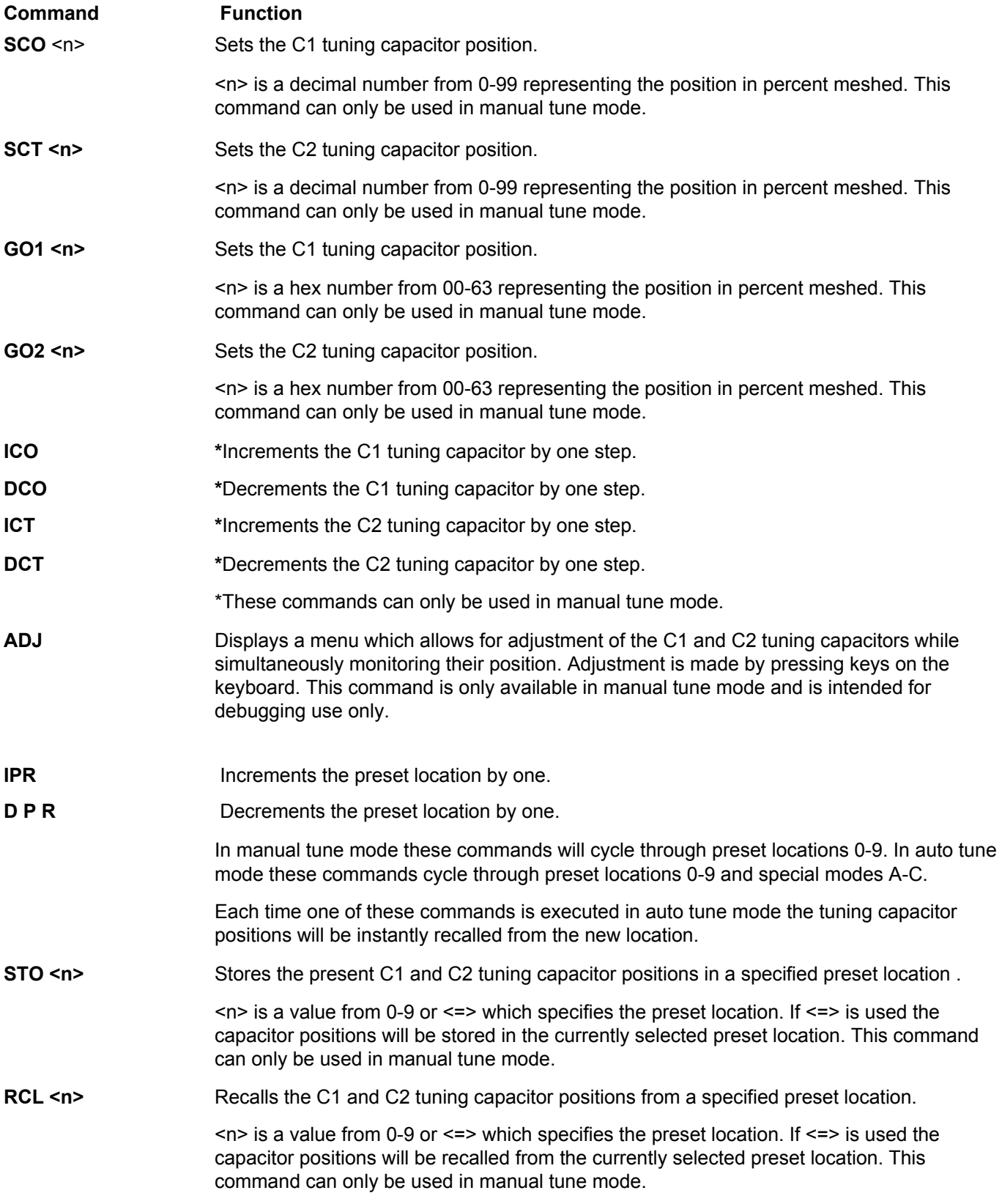

**MOD <n>** Sets the tuning capacitors starting point for auto tune mode by changing the current preset location.

<n> is one of the standard preset locations 0-9 or special locations A-C.

If this command is executed in manual tune mode the current preset location will not change until the TAM command is used to switch to auto tune mode.

The three special preset locations available in Auto Tune mode are described as follows:

- **PRESET A** Always starts tuning from MAX/MAX C1 = 99 and C2 = 99.
- **PRESET B** Tuning capacitors will start from the position they were at when RF power was last turned off; typically the last tuned position. This is called the STAY mode.

# **PRESET C** Starts tuning from a preset position as set by analog voltages on the Remote Interface port.

# **Status Readback Commands**

This set of commands is used to read back information on the current state of the MW-5D. Commands shown with the dash

option <-> can be followed by a dash for continuous readback. To stop the continuous readback of these commands press the ESC key on the keyboard or send the ESC character (\$1 B) from your software.

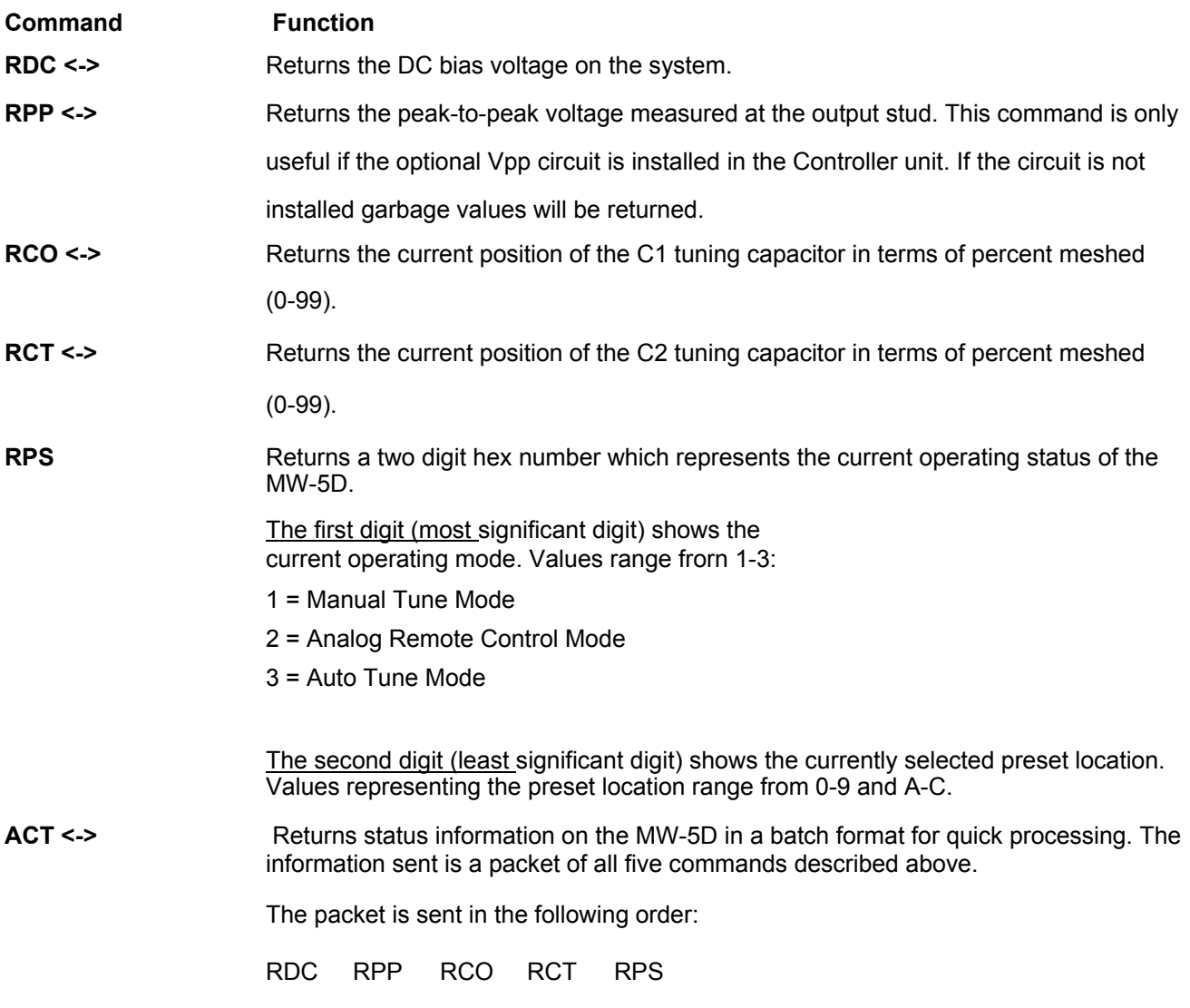

This command is intended mostly for software programming as the fields in the packet are **not** 

**separated by any spaces. Each field is five** characters long except RPS which is only two

characters.

.

#### **Status ReadBack Commands, Continued :**

#### **Command Function**

RFV <=> Returns a 16-bit value formatted as 4 hex digits. The first digit is the most significant digit and the last digit is the least significant digit. This value is known as the "Fault Vector".

Bit definitions are as follows:

Digit 1 Bit 15 Spare Bit 14 Controller Hardware Fault Bit 13 Code ROM Fault Bit 12 External RAM Fault (DS1225)

Digit 2 Bit 11 Internal RAM Fault (80C552) Bit 10 Spare Bit 9 Spare Bit 8 Spare

## Digit 3

All bits are currently unused.

Digit 4 All bits are currently unused.

If the <=> option is used the faults are returned in plain English instead of a hex number. This is useful for debugging purposes.

**RUT <=>** Returns the amount of time the MW-5D has been powered on. If RUT is typed alone the value returned is the amount of time in hours only. If the <=> option is used the value returned will be in the HH.MM.SS format.

# **RVE** Returns the version number of the software installed in your Controller unit. This should match the version number printed on the ROM label in the Controller unit.